# **TOLL COLLECT** service on the road

# Como consulto os detalhes da viagem da Toll Collect?

Além da lista das portagens e do comprovativo das diversas viagens, os clientes inscritos podem consultar detalhes da viagem no portal do cliente. Assim, os clientes têm a possibilidade de consultar n.ºs de registo individuais e uma listagem detalhada das secções de percurso, bem como os respetivos custos particulares. São atribuídos pagamentos aos campos de informações, que são esclarecidos de seguida, ponto por ponto.

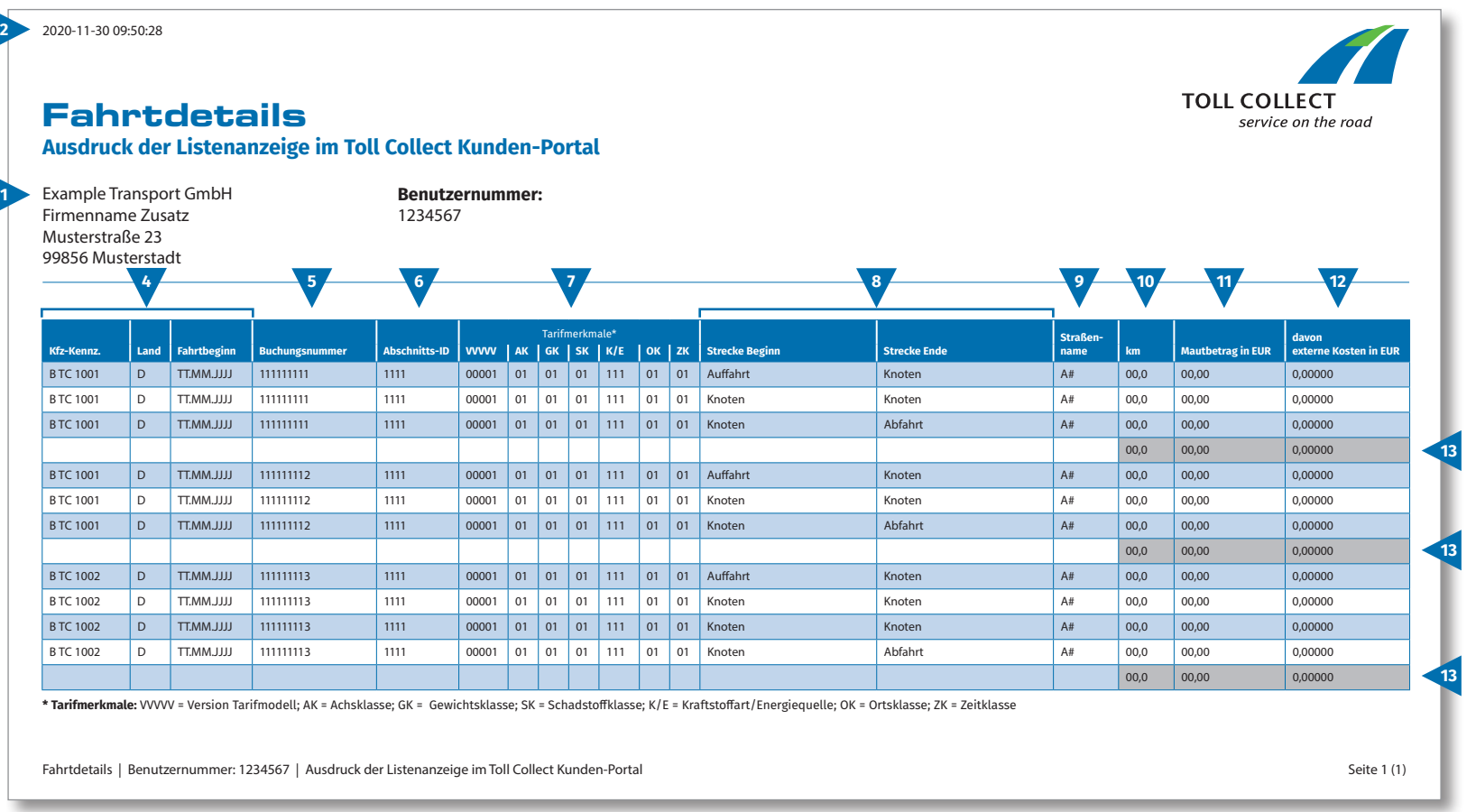

 $\bigodot$ 

## Como consulto os detalhes da viagem da Toll Collect?

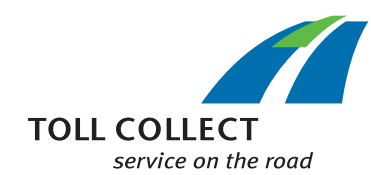

#### **1 Firma**

 $\bigodot$ 

O seu endereço de faturação poderá diferir do seu endereço de cliente. Se pretender solicitar uma alteração (p.ex.: se o seu endereço sofreu alteração) entre em contacto connosco. Para o efeito, utilize o formulário "Alteração de endereço e serviços / Rescisão de contrato", disponível na Internet em www.toll-collect.de, ou envie um fax para: +49 180 1 222 628\*\* (consultar lista das portagens, ponto 16, custos das chamadas).

#### **2 Data**

Os seus detalhes da viagem foram criados neste dia.

#### **3 Número de utilizador**

Inscreveu-se como cliente na Toll Collect. Indique este número de utilizador em todas as cartas e pedidos.

#### **4 Matrícula / País / Início da viagem**

Com a matrícula, a indicação do país de origem e a data de partida da viagem pode comparar as informações com os seus registos.

#### **5 Número de registo**

Com o número de registo pode atribuir facilmente detalhes da viagem. Indique sempre este número nas consultas relativas a viagens pontuais.

#### **6 ID do parágrafo**

A ID do parágrafo indica o número de identificação dos troços percorridos.

#### **7 Características da tarifa**

Nas características da tarifa são enumeradas a versão do modelo de tarifa (VVVVV), a classe de eixos (AK), a classe de peso (GK), a categoria de emissões poluentes (SK), a entidade exploradora da estrada (BBB), a classe da localidade (OK) e a classe temporal (ZK).

#### **8 Início do troço / Fim do troço**

O progresso dos troços individuais pode ser facilmente identificado: É indicado o respetivo início da viagem, os pontos do troço, bem como a saída.

#### **9 Nome da estrada**

Aqui encontra a identificação das estradas percorridas.

#### **10 km**

Aqui é possível consultar os dados referentes à quilometragem dos troços percorridos. O valor pode desviar-se dos dados que constam do tacómetro do camião, uma vez que os dados da portagem transmitidos por satélite são selecionados em função dos troços de auto-estrada detetados, e não são contabilizados os quilómetros individuais percorridos.

#### **11 Montante da portagem em EUR**

Aqui é possível encontrar os montantes da portagem devidos, por secção de percurso, em euros.

### **12 do qual poluição atmosférica em EUR**

Percentagem dos custos decorrentes da poluição atmosférica de cada secção de percurso.

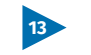

#### **13 Soma da portagem por viagem**

Este número representa a portagem cobrada por cada viagem individual.